# WiFi na Arduino Uno

ESP8266

## Zašto dodati WiFi?

- Povezivanje na mrežu je dobro za svaki ra čunarski sistem. To otvara puno novih mogu ćnosti.
- Mogu se preuzimati podaci iz cijelog WWW
- Mogu se slati podaci u oblak ili bilo koji server za smještanje podataka i obradu.

## Kako?

- Potreban je komad spolješnjeg hardvera, koji je u stanju konvertovati WiFi podatke u format podataka razumljiv često korištenim mikrokontrolerima (na primjer: UART, SPI, I2C, itd).
- Dodati hardver mora podržati kompletan mrežni protokol.

## Varijante!

- **Ima ih više.**
- Skoro svaki SoC proizvođač ima svoj WiFi SoC.
- Mi ćemo upotrijebiti jedan, koji je lako nabaviti, niske cijene, jednostavan za upotrebu, podržan od strane brojnih korisnika.

## ESP8266

- Cijena je ne više od 5\$.
- Može se programirati kao bilo koja druga MCU.
- Posjeduje GPIO, SPI, I2C, UART, ...
- Podržava 802.11 b/g/n.
- Integrisan TCP/IP.
- Dizajniran i distribuiran od strane kineske kompanije Espressif Systems.
- Različiti modeli su raspoloživi na tržištu.

## ESP8266

- $\blacksquare$ Mi ćemo koristiti ESP-01 modul
- Modul omogućava povezivanje bilo kojeg mikrokontrolerskog dizajna na Internet, jednostavno upotrebom serijske komunikacije, odnosno UART interfejsa.
- $\blacksquare$  Dodavanjem ovog modula na Arduino Uno otvaraju se mogućnosti za nove vrlo zanimljive projekte.

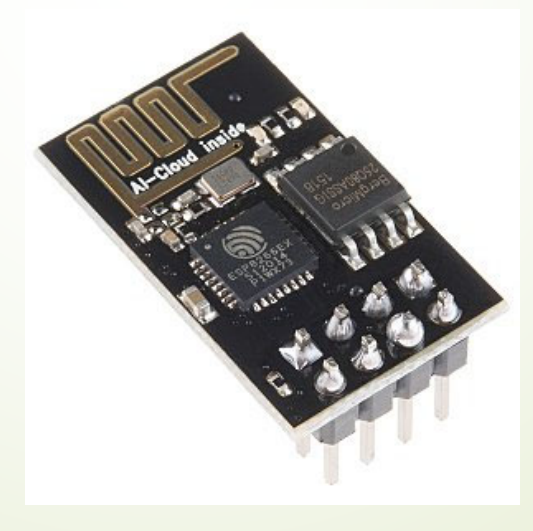

## Priključci ESP-01 modula

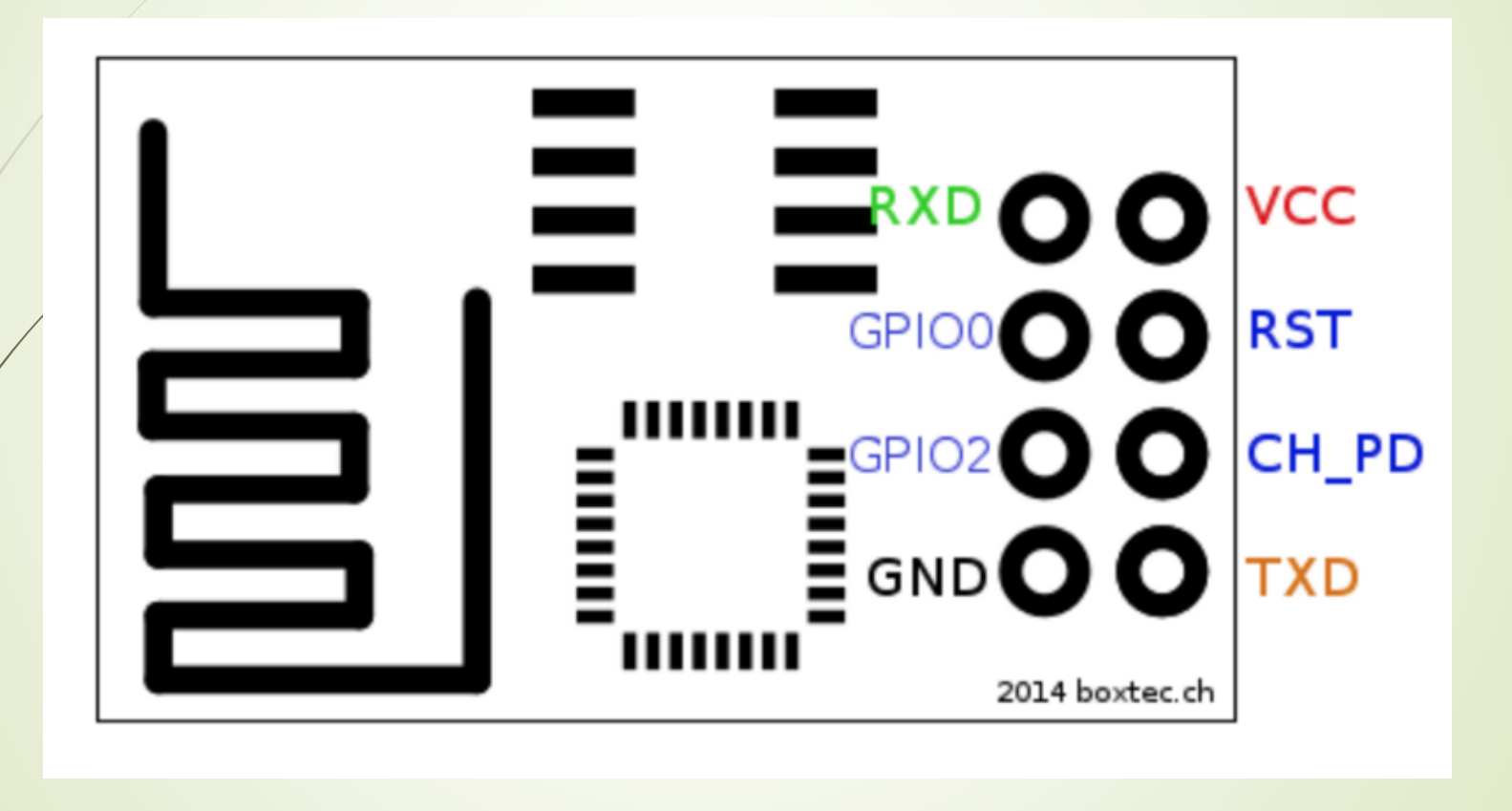

## Povezivanje ESP8266 sa Arduino Uno u cilju pristupanja iz Arduino Uno koda

Esp8266 | Arduino

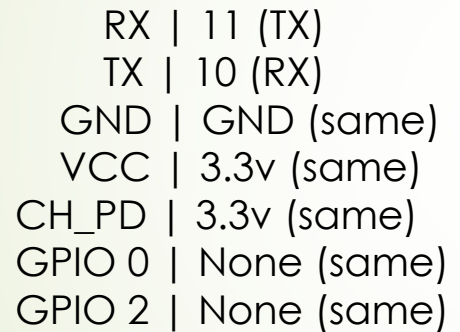

————————-

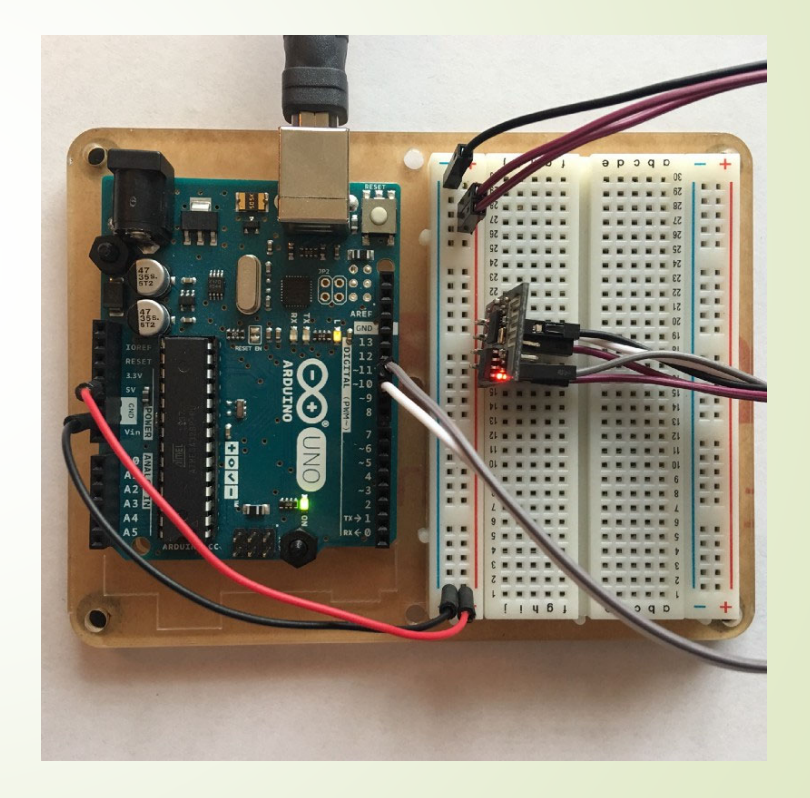

### AT komande

Komande podržavaju do 4 varijante.

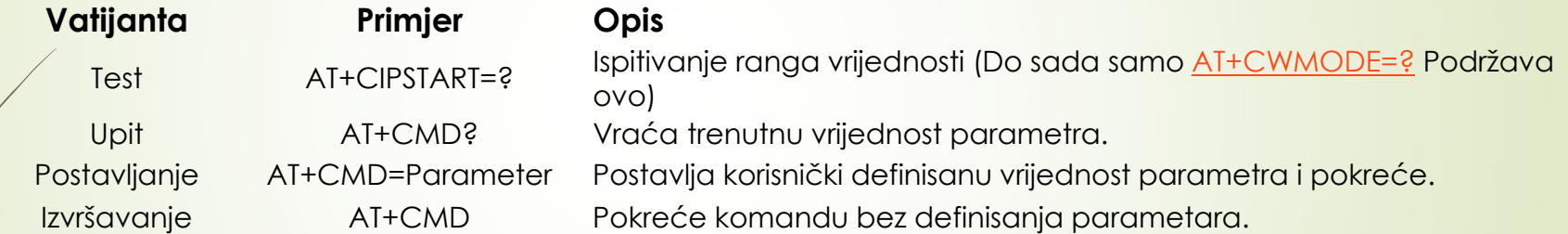

Detaljnije o komandama na linku:

https://room-15.github.io/blog/2015/03/26/esp8266-at-command-reference/#AT+CWSAP

Prof. dr Neđeljko Lekić, Prof. dr Zoran Mijanović

### AT komande

• Sa modulom se komunicira AT komandama

#### **Modul podržava sljedeć<sup>e</sup> AT komande**

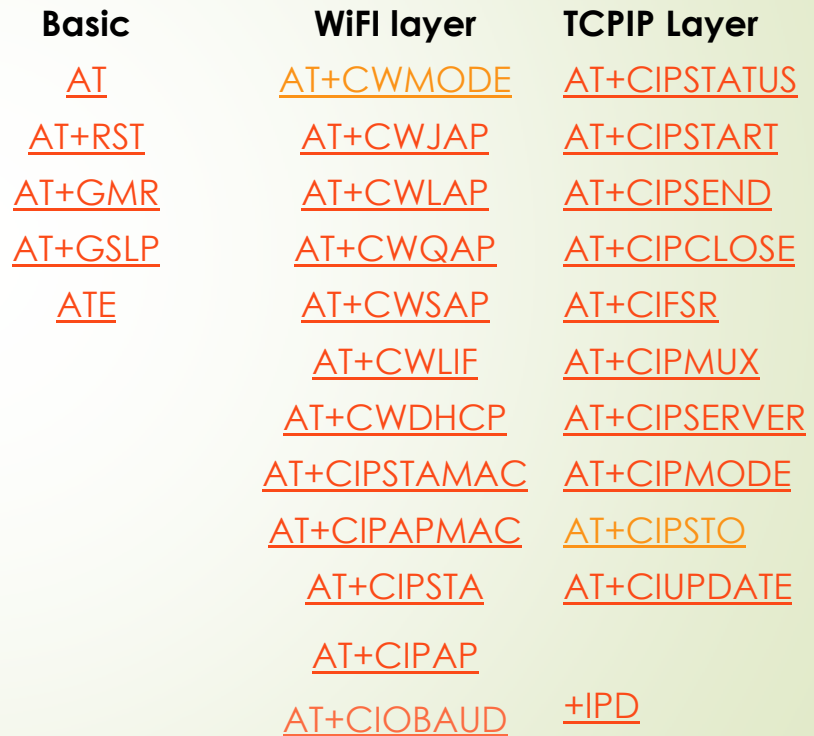

https://pdf1.alldatasheet.com/datasheet-pdf/view/1179098/ETC2/ESP-01.html https://www.espressif.com/sites/default/files/documentation/4a-esp8266\_at\_instruction\_set\_en.pdf

Prof. dr Neđeljko Lekić, Prof. dr Zoran Mijanović

## P1: ThingsSpeak

 $\blacksquare$ ThingsSpeak: Otvorena IoT platforma sa MATLAB analitikom

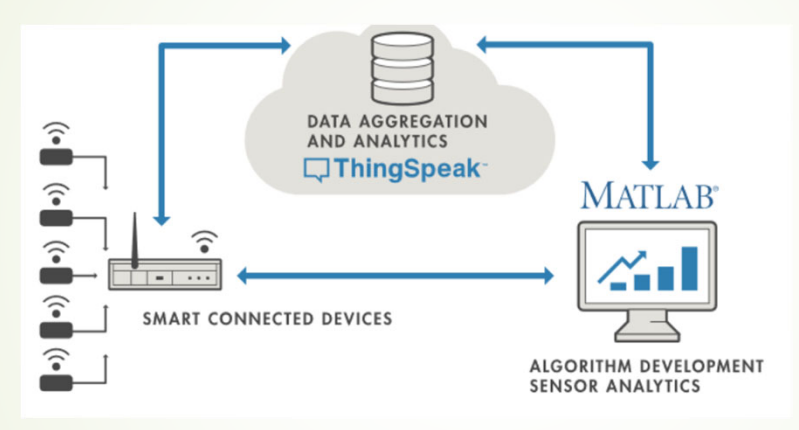

- $\blacksquare$  Podešavanje ThingsSpeak-a:
	- Kreiraj račun na ThingSpeak <u>https://thingspeak.com/</u>
	- Kreiranje novog kanala sa jednom oznakom polja
	- Dobijte API Key
	- Pregledajte "Update a Channel Feed" Ur

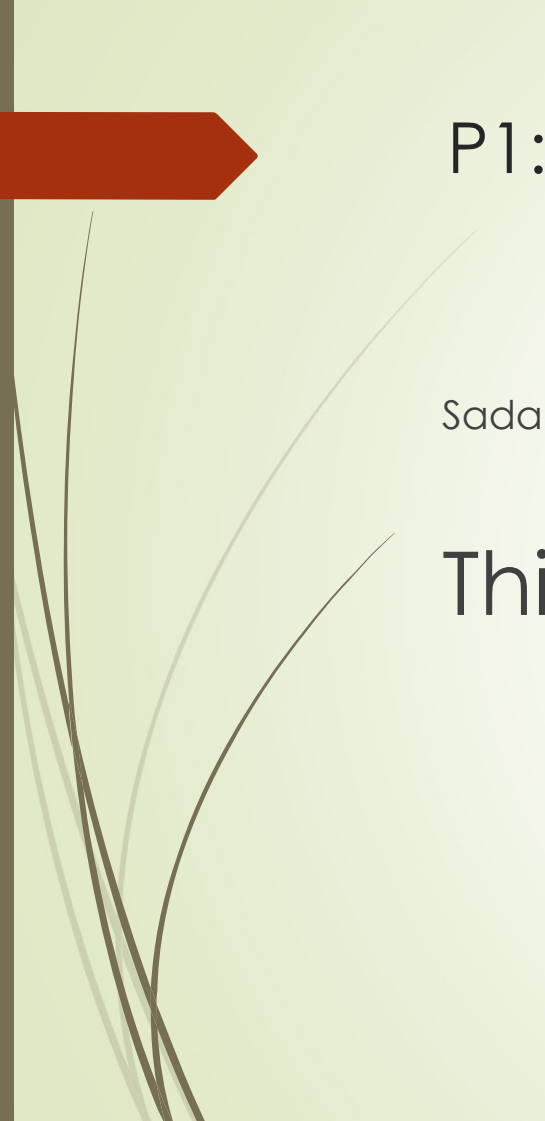

### P1: ThingsSpeak

Sada Arduino Uno skeč!

## ThingsSpeak.ino

### P2: Komuniciranje sa Arduino Uno bezži čno upotrebom pametnog mobilnog telefona

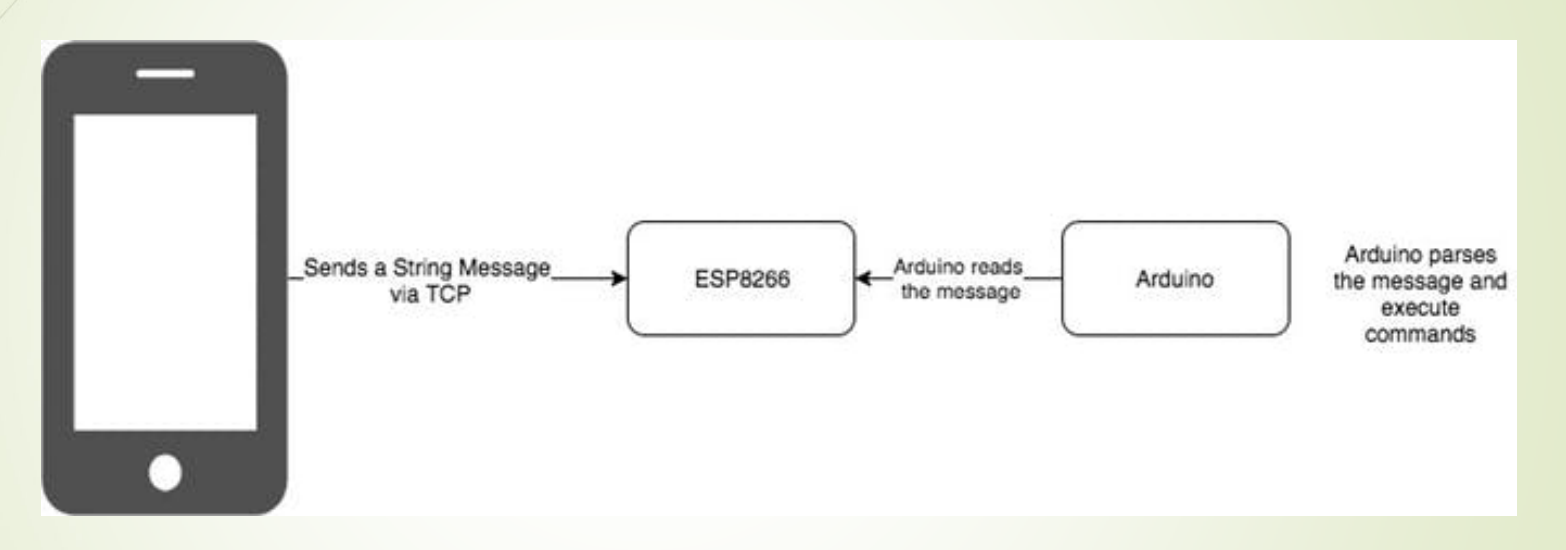

- D ■ ESP8266 će raditi u AP (Access Point) modu. Što znači da će drugim ure đajima omogu ćavati pristup na njegovu WiFi mrežu.
- Proces je jednostavan. Upotrijebite telefon da pošaljete bilo koju komandu Arduinu. Uz pomo ć ESP8266 sve ć<sup>e</sup> raditi bezži čno.

### P2: Komuniciranje sa Arduino Uno bezži čno upotrebom pametnog mobilnog telefona

#### Upišite **esp8266asAP.ino** ske č u Arduino

- $\blacksquare$  Podešavanje telefona:
	- Instalirajte TCP klijenta za Android
		- Možete instalirati bilo koji TCP klijent koji je rasrpoloživ na Play Store, a možete i baš

TCP Telnet Terminal

- Povežite vaš telefon na ESP8266 WiFi
- Nakon povezivanja otvorite TCP klient aplikaciju
- Kreirajte konekciju klikom na conncet i dodajte Name, IP i Port
- Sa čekajte da TCP konzola kaže "Connected"

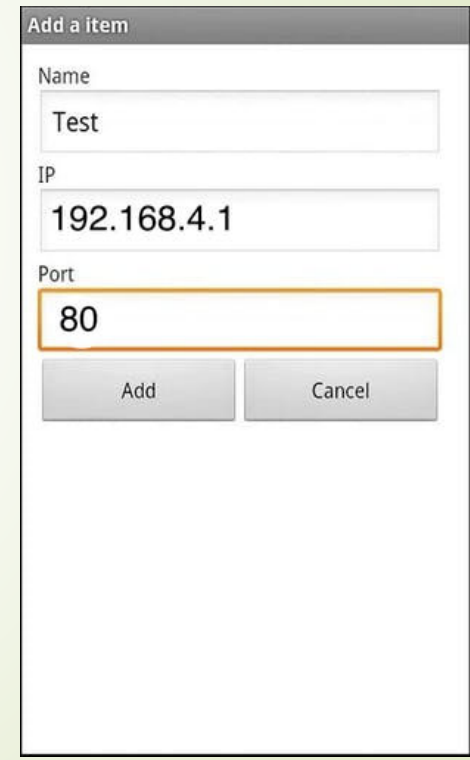

Prof. dr Neđeljko Lekić, Prof. dr Zoran Mijanović

### P2: Komuniciranje sa Arduino Uno bezži čno upotrebom pametnog mobilnog telefona

- Kada ste konektovani pošaljite zahtjev TCP Client kucanjem sljede ćeg koda: esp8266: <any AT Commands>
- D ■ Ili uključite LED komandom LEDON
- D ■ Ili isključite LED komandom
	- LEDOFF
- $\blacksquare$  Ili samo kažite:
	- **HELLO**
- $\blacksquare$ Možete mijenjati i dalje nadogra đivati.

## ZA VJEŽBU

- Upotrijebiti sensor za temperaturu i vlagu. Vrijednosti dobijene sa senzora slati na ThingsSpeak i prikazivati <sup>u</sup> dva odvojena dijagrama. (4-3-2)
- Upotrebom TCP klijenta na pametnom mobilnom telefonu, podešavati poziciju servo motora i uključivati i isključivati 4 LED. Osim toga na LCD displeju ispisivati poruke poslate pomoć<sup>u</sup> TCP klijenta i pametnog mobilnog telefona. (5-4-3)